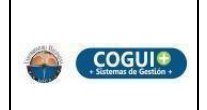

## **1. OBJETIVO**

Establecer la guía y los lineamientos mínimos para el uso de las herramientas asociadas a la cuenta institucional y definir responsabilidades que deben cumplir todos los usuarios para desarrollar actividades académicas, laborales y de investigación.

## **2. ALCANCE**

Este documento aplica a toda la comunidad universitaria que posee cuenta institucional asociada a Microsoft 365 y dependencias que tienen acceso a las credenciales de la plataforma de ZOOM.

## **3. RESPONSABLE**

El responsable de la adecuada ejecución de esta guía es el profesional especializado del Grupo De Servicios Tecnológicos.

### **4. GENERALIDADES**

Brindar la información necesaria para el buen uso y aprovechamiento de las herramientas que la institución le otorga a cada usuario vinculado; estas herramientas le permitirán desarrollar sus actividades académicas, laborales y de investigación de manera virtual y el acceso a todos los sistemas donde la Universidad les brinda servicios. Dentro de las herramientas otorgadas al usuario, encontramos la asignación de la cuenta institucional al licenciamiento de Microsoft 365, el cual, trae consigo una serie de aplicativos como son: *Correo Electrónico (Outlook), Onedrive, Teams, Stream, Forms,* entre otras. De igual manera, se cuenta con un licenciamiento de plan educacional de la herramienta ZOOM para actividades y eventos virtuales.

# *5. DESCRIPCIÓN*

### *5.1 Asignación de correo institucional*

Cualquier persona que esté vinculada con la Universidad del Magdalena ya sea como estudiante (pregrado, posgrado y a distancia), docente, funcionario o contratista administrativo, se le crea una cuenta institucional en el Directorio Activo bajo el dominio **@unimagdalena.edu.co** y se sincroniza con la plataforma de Microsoft 365, la cual, hará parte de su identidad digital.

# *5.2 Asignación de Acceso a la plataforma ZOOM*

A cada dependencia de la institución se le otorga las credenciales de acceso a una sala ZOOM para que puedan administrar una sala ZOOM institucional.

#### *5.3 Acceso a las herramientas de Microsoft 365*

Para ingresar a todas las herramientas de Microsoft 365, el usuario debe escribir la URL: [http://correo.unimagdalena.edu.co](http://correo.unimagdalena.edu.co/) en su navegador web (internet Explorer, Mozilla, Chrome)*(ver Imagen 1)*, se recomienda descargar los aplicativo de escritorio en su dispositivo de computo *(ver Imagen 2)* y las **APP** en los celulares.

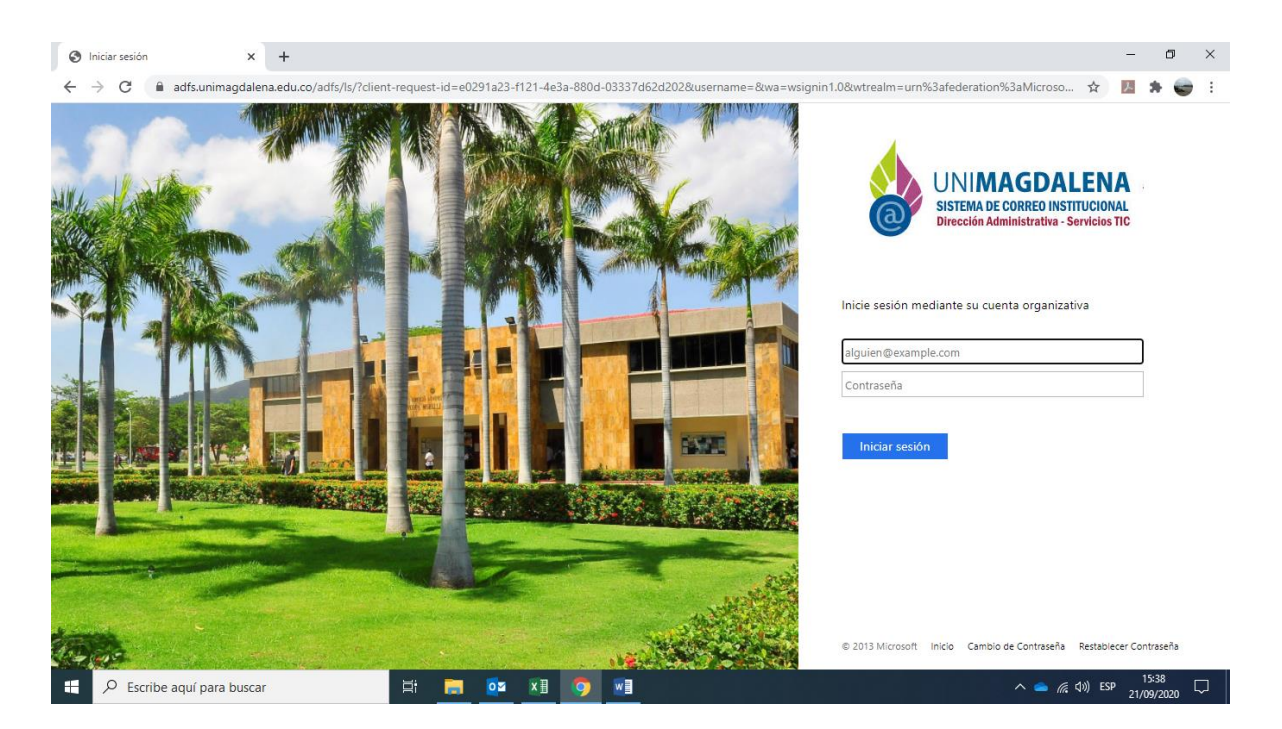

**Imagen 1**. Página Principal Correo Institucional; funcionarios, administrativos, docente y estudiantes.

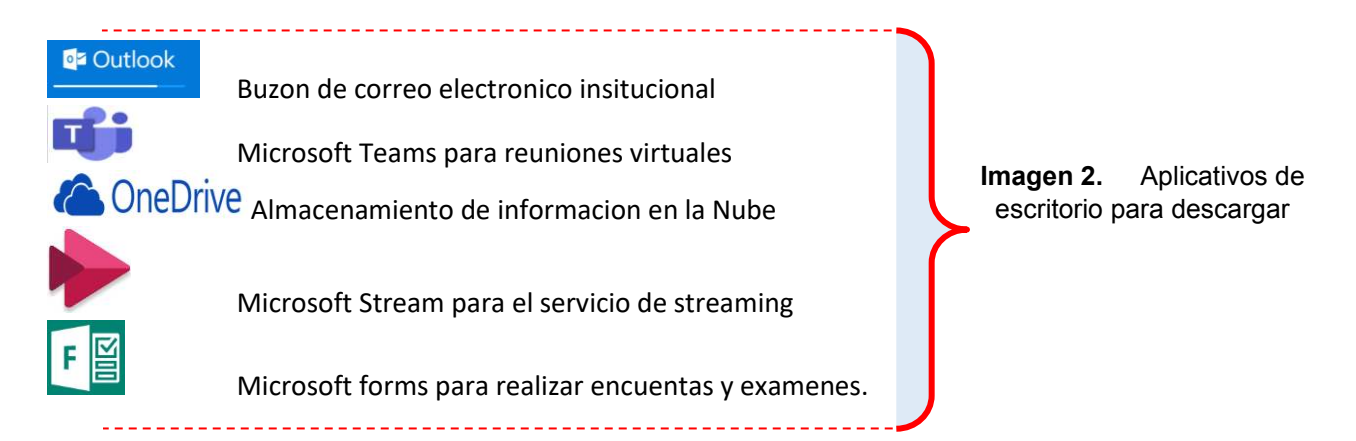

A través de la URL: [http://correo.unimagdalena.edu.co](http://correo.unimagdalena.edu.co/) podrá conocer y/o cambiar la clave o contraseña de la cuenta institucional, dándole clic en *Restablecer contraseña* en la parte inferior derecha y seguir los pasos del TI-I05 Instructivo para restablecer o cambiar la contraseña y/o conocer su usuario del correo institucional

### *5.4 Lineamientos para el uso de las herramientas de Microsoft 365 asignadas a la cuenta institucional y la plataforma de ZOOM.*

La Universidad del Magdalena a través de la plataforma Microsoft 365 otorga las herramientas para uso netamente académico, laboral y de investigación; por tal motivo la información circulante mediante estas, debería ser de carácter institucional, ya que la Universidad del Magdalena, tendrá la potestad sobre la información y el administrador de la plataforma podrá realizar monitoreo o seguimiento a las cuentas institucionales y las acciones que se deriven de su uso. Para el uso de las herramientas asociadas a la cuenta institucional y la plataforma de ZOOM, se fijan algunas recomendaciones prácticas para asegurar el correcto funcionamiento de estos servicios. Con estas consideraciones, se busca que el usuario sea sensato con el manejo de dichas herramientas y los datos que se puedan compartir o tramitar a través de estas, revisar el TI-I06 Instructivo para configurar las medidas básicas de seguridad en una sala virtual de ZOOM Institucional

### *5.4.1* **Lineamientos de uso del correo electrónico**

- $\checkmark$  El correo electrónico institucional se puede configurar en la aplicación de escritorio y dispositivo móvil de Microsoft Outlook, para ayudar a el usuario a la gestión del mismo, así mismo utilizar las distintas opciones que tiene la herramienta de manera local.
- $\checkmark$  Solo la cuenta institucional de las dependencias que solicitaron la activación, tendrán la posibilidad del envío masivo de mensajes a través de listas de distribución interna y creación de grupos con contactos.
- $\checkmark$  El buzón de correo electrónico tiene una capacidad de almacenamiento de 50GB, el usuario debe depurar sus bandejas de mensajes de acuerdo a su necesidad, debido a que una vez el buzón este lleno se verá una degradación del servicio, como lo es la imposibilidad de recibir o enviar ciertos mensajes.
- $\checkmark$  A través del correo electrónico, el usuario podrá adjuntar archivos para enviar en un mensaje hasta 25mb, si requiere adjuntar un documento que supere esta cantidad, deberá hacer uso de las características de OneDrive embebidas en las funciones colaborativas de las herramientas de Microsoft 365.
- $\checkmark$  La Universidad del Magdalena no se hace responsable de los correos con información de carácter personal que los usuarios almacenen a través de sus cuentas institucionales, debido a que en cualquier momento estas pueden ser desactivadas o inhabilitadas dependiendo el caso a que haya lugar.
- $\checkmark$  A través de la cuenta institucional, el usuario tendrá un buzón de correo electrónico institucional, el cual, será de uso personal e intransferible.
- $\checkmark$  El correo institucional se debe usar enfocado en las tareas específicas según el tipo de vinculación que el usuario tenga con la Universidad del Magdalena, por lo cual, el uso de este servicio debe estar enmarcado en criterios de respeto, integridad, responsabilidad y protección de la información que se comparta a través de este medio.
- $\checkmark$  El usuario tendrá la posibilidad de cambiar periódicamente la contraseña de la cuenta institucional a través del enlace [http://correo.unimagdalena.edu.co,](http://correo.unimagdalena.edu.co/) la cual

debe constar mínimo 8 caracteres y no debe compartirla bajo ninguna circunstancia.

- $\checkmark$  A través de la cuenta de correo institucional, puede crear distintas reglas que lo ayuden a gestionar de mejor manera su buzón, por ejemplo, organizar los mensajes que recibe, ya sea que decida eliminarlos o moverlos a carpetas, entre otras más opciones.
- Tiene la posibilidad de activar el *reenvió automático* de mensajes de su correo institucional.
- Puede activar la opción de *"respuesta automática"* de mensajes, personalizando el texto o información que se envía de respuesta.
- $\checkmark$  Se puede modificar el diseño visual del panel en su correo institucional, por las opciones que se le sugiere en dicha plataforma.
- $\checkmark$  A través de las opciones de configuración del correo electrónico, el usuario podrá modificar el formato de mensajes, firma y activar la funcionalidad de "cancelar envío".

### *5.4.2* **Lineamientos de uso de almacenamiento en la nube a través de Onedrive**

- $\checkmark$  El usuario podrá acceder a 1TB de almacenamiento en la nube con la herramienta OneDrive.
- $\checkmark$  El uso del almacenamiento en OneDrive, se debe usar para almacenar, compartir, publicar o gestionar información que esté relacionada con las actividades académicas, administrativas y de investigación de la Universidad del Magdalena, es decir, la información contenida debe ser netamente institucional o que tenga que ver con el normal desarrollo de las funciones a realizar en base a su vinculación con la Universidad.
- $\checkmark$  Con esta herramienta el usuario podrá crear y editar documentos en línea, así mismo, guardar historial de versiones de dichos documentos.
- $\checkmark$  Podrá usar la herramienta de OneDrive a través de la web o instalando el aplicativo de escritorio para computadores y para dispositivos móviles, así gestionar los archivos, documentos y carpetas.
- $\checkmark$  El usuario podrá sincronizar archivos locales desde su computador usando la herramienta de OneDrive en versión de escritorio, así mismo podrá hacer con archivos alojados en su celular con la herramienta en versión para dispositivos móviles.
- $\checkmark$  El usuario podrá crear carpetas en línea o importar carpetas desde el explorador de Windows desde el pc donde esté usando la herramienta, ya sea por la web o por el aplicativo de escritorio.
- $\checkmark$  El usuario puede gestionar permisos para poder compartir los archivos, documentos y archivos que tenga en su almacenamiento, así determinar que los datos que está compartiendo con alguien, solo sea accedido por dicha persona.
- $\checkmark$  El usuario podrá cargar aplicativos en su almacenamiento, siempre y cuando estos sean de carácter institucional, sean legales, no sean perjudiciales y sean para el desarrollo de las actividades propias de su tipo de vinculación con la Universidad.

#### *5.4.3* **Lineamiento de uso de la plataforma de Stream**

- $\checkmark$  El usuario puede montar videos con su cuenta institucional a la plataforma de Microsoft Stream de la Universidad del Magdalena y aplicarle los permisos de visualización que requiera, por ejemplo, solo especificar ciertas cuentas para que puedan ver el video o colocarlo para todo el público.
- $\checkmark$  Con su cuenta institucional, el usuario podrá acceder a la plataforma de Microsoft Stream de la Universidad del Magdalena y mirar los videos propios que haya subido o los que tenga la configuración de tipo público, que hayan montado otros usuarios.
- $\checkmark$  Los videos que suba el usuario, podrá activarle las características de audio a texto, detección de caras y creación automática de subtítulos cerrados (CC).
- $\checkmark$  El usuario puede crear canales en Stream con su cuenta institucional, con los que podrá gestionar sus videos y enfocar material, el cual puede dirigir a un público objetivo y generar suscriptores dentro de la Universidad del Magdalena.
- $\checkmark$  Con su cuenta institucional, el usuario podrá configurar y realizar transmisiones o streaming en vivo a través de Microsoft Stream.

### *5.4.4* **Lineamiento de uso de la plataforma de Teams**

- $\checkmark$  Realizar chats de grupo o privados para mantener conversaciones de grupo.
- $\checkmark$  Ver el contenido y el historial de chat en cualquier momento.
- $\checkmark$  Obtener acceso instantáneo a todo el contenido, las herramientas de colaboración, los usuarios y las conversaciones a través de pestañas.
- $\checkmark$  Agregar acceso rápido a los documentos, a los sitios web y a las aplicaciones que se usen con frecuencia.
- $\checkmark$  Acceso a notas y documentos gracias a la integración con OneNote y SharePoint.
- $\checkmark$  Trabajar con documentos de Office Online directamente desde Teams.
- $\checkmark$  Planificar tareas gracias a la integración con Planner.
- $\checkmark$  Disfrutar de un espacio común de trabajo con interfaz web y para dispositivos móviles.
- $\checkmark$  Al estar basado en grupos permite al usuario moverse de una plataforma de colaboración a otra fácilmente.
- $\checkmark$  Agregar conectores que permiten integrar aplicaciones como Yammer y servicios de terceros, por ejemplo: RSS, Canal de noticias de Bing o Twitter.
- $\checkmark$  Se le permite al usuario crear una integración personalizada al tener la posibilidad de instalar aplicaciones desarrolladas para Microsoft Teams, de acuerdo a su necesidad, desde la tienda de aplicaciones que trae la herramienta.
- $\checkmark$  El uso compartido de contenido y pantalla en una reunión o llamada, ya se privada o grupal.
- $\checkmark$  Se le permite controlar los diferentes tipos de contenido que se pueden usar durante las reuniones de Teams que se llevan a cabo en la organización.
- $\checkmark$  El usuario puede tener la opción que un participante de la reunión otorgue o solicite control.
- $\checkmark$  El uso de la herramienta pizarra (Whiteboard) y notas compartidas en una reunión.
- $\checkmark$  Los usuarios tienen la posibilidad de eliminar o editar mensajes enviados por ellos, en chats privados o grupales.
- $\checkmark$  Puede agendar reuniones y grabarlas si así lo desean.
- $\checkmark$  Realizar llamadas privadas o grupales de audio y video.
- $\checkmark$  Se pueden invitar cuentas foráneas para que participen en reuniones o equipos.

#### *5.4.5* **Lineamientos de la herramienta de Forms**

- $\checkmark$  Con la cuenta institucional el usuario puede crear encuestas, cuestionarios, formularios, sondeos y capturar y analizar comentarios.
- $\checkmark$  Puede invitar a otros usuarios para que respondan a las encuestas, formularios, cuestionarios y sondeos usando casi todos los exploradores Web o dispositivos móviles.
- $\checkmark$  Ver resultados en tiempo real a medida que se envían los datos.
- $\checkmark$  Usar análisis integrados para evaluar las respuestas y exportar resultados a Excel para realizar análisis o clasificación adicionales.
- $\checkmark$  El usuario puede usar la configuración de formulario para especificar las fechas límite, identificar los participantes del formulario, mostrar las respuestas correctas para cuestionarios y establecer otras preferencias.

### *5.4.6* **Lineamientos de uso de la plataforma ZOOM**

- $\checkmark$  Puede realizar llamadas de hasta 300 participantes.
- $\checkmark$  Duración ilimitada de las reuniones para cualquier tamaño de reunión.
- $\checkmark$  Administrar la sala y configurar la reunión a la medida según la necesidad.
- $\checkmark$  Realizar Videoconferencias en HD
- $\checkmark$  Activar o desactivar audio o cámara web
- $\checkmark$  Ver la reunión en vista de Galería o Pantalla Completa
- $\checkmark$  Activar el Fondo Virtual durante la reunión.
- $\checkmark$  Compartir escritorio y aplicaciones
- $\checkmark$  Configurar una reunión con el ID personal o con uno aleatorio, así mismo agregar una contraseña para la reunión.
- $\checkmark$  Mensajería privada y grupal mediante chat de la reunión
- $\checkmark$  Grabación Local en formato MP4, M4A de la reunión.
- $\checkmark$  Grabación en la Nube en formato MP4 o M4A para descargar de la reunión.
- $\checkmark$  Activar la opción de inscripción, con lo cual, obliga a los participantes inscribirse antes para acceder a una reunión que se programe.

### *5.5* **Responsabilidades** *en las Herramientas de Microsoft 365 y la plataforma ZOOM*

A continuación, se enlistan una serie de responsabilidades que aplican a todas las herramientas antes mencionadas, por lo que es responsabilidad del usuario:

- $\checkmark$  No Atentar contra la buena imagen y reputación de la Universidad.
- $\checkmark$  El usuario debe cambiar la contraseña de la cuenta institucional de manera periódica.
- $\checkmark$  La cuenta institucional es personal e intransferible, no debe suministrar ni prestar las credenciales a otras personas.
- $\checkmark$  Las actividades que se realizan a través de la cuenta institucional, son netamente responsables del propietario, la universidad no se hace de las acciones que este haga.
- $\checkmark$  El usuario debe tener en cuenta los riesgos y peligros que corren sus datos en internet, por lo tanto, se le recomienda el uso responsable de su cuenta institucional para evitar inconvenientes en su cuenta y los servicios asociados a ella.
- $\checkmark$  El Grupo de Servicios Tecnológicos no solicita por ningún medio digital información personal ni las credenciales de acceso de la cuenta institucional. Tampoco informa a las personas que deben realizar algún proceso para activar o mantener activa su cuenta.
- $\checkmark$  El usuario es responsable de abrir y cerrar adecuadamente las sesiones con su cuenta institucional en OneDrive con el fin de evitar accesos no deseados y no autorizados o que su sesión sea comprometida y su información sustraída por terceros.
- $\checkmark$  Es responsabilidad de los usuarios realizar los backup que sean necesarios de la información cargada o recibida en cada una de los aplicativos de Microsoft 365 para resguardar la información.
- $\checkmark$  La Universidad del Magdalena no se hace responsable del contenido que comparta o envíe un usuario desde su cuenta institucional, es decir, cada persona es responsable por el manejo de la cuenta otorgada por el alma mater.

### *5.5.1* **Responsabilidades en el correo Electrónico**

 *En la Firma del correo institucional* Cada funcionario y dependencia de la Universidad del Magdalena deberá tener una firma en el correo electrónico institucional. Las firmas se presentarán en el siguiente orden: Logos de la Universidad y de la acreditación institucional (adjuntos en este correo), nombre completo y apellidos; cargo, dependencia, nombre de la Institución, teléfono de contacto, dirección de la Universidad, correo electrónico y página Web.

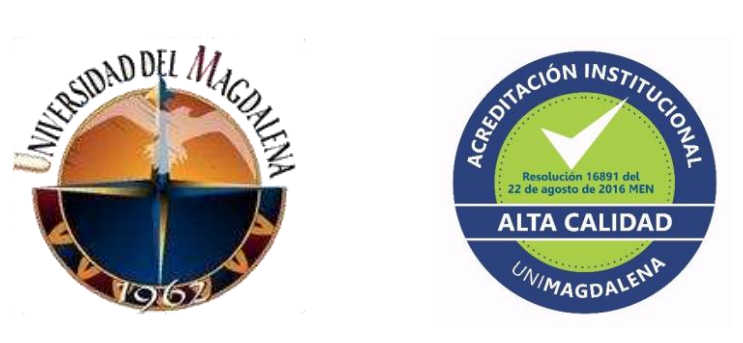

**Logos:**

Ejemplo:

**Pedro Juan Mercado Escalante**  Profesional Universitario Departamento de Comunicaciones Universidad del Magdalena PBX. (57 -5) 4381000 Ext. 1005 Cra. 32 No. 22-08 Sector San Pedro Alejandrino pmercado@unimagdalena.edu.co [www.unimagdalena.edu.co](http://www.unimagdalena.edu.co/) 

- No debe abreviar el nombre de la dependencia de la Universidad ni omitir partes del mismo.
- Para mayor seguridad, incluya en la configuración de su firma de correo el siguiente párrafo que advierte que los contenidos que se incluyan en sus correos solo podrán ser utilizados por los destinatarios de los mismos. El siguiente texto debe pegarlo después de los datos de su firma, en la fuente Arial, tamaño 8.

AVISO LEGAL: Las opiniones que contenga este mensaje son exclusivas de su autor y no representan la opinión oficial de la UNIVERSIDAD DEL MAGDALENA- o de su administración. El receptor deberá verificar posibles virus informáticos que tenga el correo o cualquier anexo a él, razón por la cual UNIVERSIDAD DEL MAGDALENA no aceptará responsabilidad alguna por daños causados por cualquier virus transmitido en este correo. La información contenida en este mensaje y en los archivos electrónicos adjuntos es confidencial y reservada, conforme a lo previsto en la Constitución y en la Ley Colombiana, y está dirigida exclusivamente a su destinatario, sin la intención de que sea revelada o divulgada a otras personas. El acceso al contenido de esta comunicación por cualquier otra persona diferente al destinatario no está autorizado por UNIVERSIDAD DEL MAGDALENA y está sancionado de acuerdo con las normas legales aplicables. El que ilícitamente sustraiga, oculte, extravíe, destruya, intercepte, controle o impida esta comunicación, antes de que llegue a su destinatario, estará sujeto a las sanciones penales correspondientes. Igualmente, incurrirá en sanciones penales el que, en provecho propio o ajeno o con perjuicio de otro, divulgue o emplee la información contenida en esta comunicación. En particular, los servidores públicos que reciban este mensaje están obligados a asegurar y mantener la confidencialidad de la información en él contenida y, en general, a cumplir con los deberes de custodia, cuidado, manejo y demás previstos en el régimen disciplinario. Si por error recibe este mensaje, le solicitamos enviarlo de vuelta al remitente y borrarlo de sus archivos electrónicos o destruirlo.

- $\checkmark$  NO usar cuentas de correo distintas a la suministrada por la Universidad para el desarrollo de las actividades académicas o administrativas en la Institución. De esta forma, todos los trámites, se deben realizar haciendo uso de la cuenta de correo institucional.
- $\checkmark$  El jefe de la dependencia, área u oficina, velara por el funcionario que tenga a cargo la cuenta institucional de la dependencia y cumpla con las indicaciones dada sobre el envío de correos masivos.
- $\checkmark$  se debe evitar el envío de correos innecesarios y que no guarden relación con el desempeño de las funciones asignadas.
- $\checkmark$  De haber cualquier fallo de seguridad de su correo institucional, incluyendo el uso no autorizado, perdida de contraseñas, etc. es responsabilidad del usuario, comprometerse a reportar dicho inconveniente para que sea atendido de manera oportuna por el Grupo de Servicios Tecnológico.
- $\checkmark$  El uso del correo institucional debe ser netamente académico o laboral, por tanto, cualquier información que este almacenada en el buzón que sea de carácter

personal, en esa medida, la Universidad del Magdalena no se hace responsable de la información no institucional que este contenida en el correo.

- $\checkmark$  Se le recomienda al usuario revisar bien los correos y estar pendientes a los que vengan con enlaces (URLs) agregados en el cuerpo del mensaje de cuentas externas; por lo tanto, se le aconseja digitar directamente la página que deseen consultar en el navegador del equipo.
- $\checkmark$  El usuario debe hacer caso omiso a los correos no deseados que vengan desde fuentes no confiables o potencialmente maliciosas, debe evitar en lo posible abrirlos, pero si debe eliminarlos, no descargas datos adjuntos, ni entrar a páginas que le recomienden en dichos mensajes.

### *5.5.2* **Responsabilidades de almacenamiento en la nube a través de Onedrive**

- $\checkmark$  El usuario debe tener en cuenta que el nombre de los archivos no debe exceder los 400 caracteres, incluyendo la ruta de ubicación de carpeta y subcarpetas.
- $\checkmark$  Los archivos que se carguen a OneDrive a través de la cuenta institucional deben ser académico o laboral dependiendo del tipo de vinculación.
- $\checkmark$  La Universidad del Magdalena no se hace responsable por la pérdida de los archivos alojada en la nube OneDrive, aunque este se haya sincronizado con la aplicación de escritorio del computador de la institución.
- $\checkmark$  Al ingresar o instalar por primera vez OneDrive usando su cuenta institucional y comenzar a subir o descargar documentos, el usuario está aceptando los lineamientos de uso que se detallan en este documento.
- $\checkmark$  Todo documento o archivos que el usuario almacene en su cuenta institucional a través de OneDrive, así como el envío, publicación, edición, recepción y uso compartido de los mismo, deberá cumplir en todo momento con las leyes y normas vigentes sobre derechos de autor y propiedad intelectual vigentes en la República de Colombia y también con aquellas leyes y normas internacionales a las que el País se ha acogido bajo convenios internacionales.
- $\checkmark$  Es responsabilidad del usuario la asignación y administración de permisos o privilegios de consulta y edición de los documentos, archivos o cualquier información que tenga cargada en OneDrive usando su cuenta institucional, tanto con usuarios internos como externos, al igual que la publicación o uso compartido de los mismos.
- $\checkmark$  Es responsabilidad del usuario al momento de hacer uso de la carga de archivos o documentos en OneDrive con la cuenta institucional, hacerlos desde una conexión segura, estable y confiable, donde se cuente con medidas de protección básica.

### *5.5.3* **Responsabilidades de uso de la plataforma de Stream**

- $\checkmark$  A través de la cuenta institucional, el uso de Stream debe ser estricta y exclusivamente para actividades académicas o laborales.
- $\checkmark$  Es responsabilidad del usuario no ser partícipe en compartir o vincularse a videos indebidos que infrinjan las normativas de uso institucional que vea en Stream, por

el contrario, este debe notificar al Grupo de Servicios Tecnológicos para las acciones pertinentes.

### *5.5.4* **Responsabilidades de uso de la plataforma de Teams**

- $\checkmark$  Es responsabilidad del usuario al momento de iniciar una grabación tenga en cuenta que esta quedara grabada en la plataforma de Teams, es decir, quedara registrada en el chat de la reunión o llamada, por tanto, deberá descargar el video antes de 20 días que es el tiempo máximo de retención, de lo contrario, se perderá y no se podrá recuperar.
- $\checkmark$  En caso de invitar cuentas foráneas, cerciorarse que sea la persona indicada y solo invite cuentas para el desarrollo netamente Académico o Laboral.
- $\checkmark$  Si el usuario necesita integrar alguna aplicación a Teams, solo instalar las que estén, habilitadas y permitidas en la tienda de aplicaciones de la plataforma para evitar inconvenientes y problemas de seguridad presentes y futuros.

### *5.5.5* **Responsabilidades de la herramienta de Forms**

- $\checkmark$  Es responsabilidad del usuario que la información recolectada sea para uso netamente en el desarrollo de sus actividades académicas o laborales.
- $\checkmark$  En caso de recolectar información personal que vaya relación con el desarrollo de algunas de sus actividades académicas o laborales, este debe cumplir la ley 1581 del 2012 y el 1377 del 2013 que hace referencia a la protección de datos personales, por lo que, la Universidad del Magdalena no se hace responsable de dicha actividad.

### *5.5.6* **Responsabilidades de uso de la plataforma ZOOM**

- $\checkmark$  Todos los administradores de sala ZOOM del plan educacional de la Universidad del Magdalena deben tener dicha sala configurada de acuerdo a los parámetros que se les comparte en un documento al momento de entregarle las credenciales de administración. *Ver documento* [TI-I06 Instructivo para configurar las medidas](http://cogui.unimagdalena.edu.co/index.php?option=com_samco&Itemid=470&id=2614&task=descargar&no_html=1)  [básicas de seguridad en una sala virtual de ZOOM Institucional](http://cogui.unimagdalena.edu.co/index.php?option=com_samco&Itemid=470&id=2614&task=descargar&no_html=1).
- $\checkmark$  Si requiere realizar una grabación de la reunión, debe tener en cuenta que, si la hace en la nube, es mantendrá solo durante 15 días, de lo contrario, la plataforma lo borrará automáticamente. De igual manera, si la grabación la va hacer local, una vez terminada la reunión debe esperar que el video se descargue y haga la conversión del formato, si en algún momento el proceso se interrumpe, el video se perderá.

### *5.6 Restricciones del uso de las herramientas de Microsoft 365 y ZOOM*

- $\checkmark$  Se prohíbe falsificar mensajes de correo electrónico.
- $\checkmark$  Las cuentas institucionales de usuarios o dependencias son creadas bajo la misma configuración, solo las cuentas creadas para dependencias u oficinas, podrán solicitar

envío de correo masivo a través de las listas interna de distribución, el cual, le permitirá enviar correos de forma ilimitada a las cuentas institucionales y un tope máximo de 100 contactos a cuentas foráneas.

- $\checkmark$  Las personas que incurran en suplantación de identidad, serán objeto de sanciones que se aplicaran de acuerdo a la normativa institucional según la legislación nacional.
- $\checkmark$  Se prohíbe al usuario ingresar a una cuenta distinta a la que está autorizado.
- $\checkmark$  A través del correo institucional se prohíbe el envío de correos masivos o el envío de múltiples mensajes a cuentas foráneas, lo cual, puede ocasionar que su cuenta institucional se bloquee.
- $\checkmark$  Se prohíbe el uso de correos personales con el fin de establecer o transferir información institucional. El correo institucional es una herramienta dispuesta por la Universidad del Magdalena como medio de comunicación oficial.
- $\checkmark$  Prohibido enviar correo tipo SPAM, es decir "correo basura", por ejemplo, enviar mensajes relacionados con falsos virus, publicidad de empresas, robo de datos personales, etc.
- $\checkmark$  Prohibido enviar mensajes de correo electrónico, alterando la dirección electrónica del remitente para suplantar a terceros; identificarse como una persona ficticia o simplemente no identificarse.
- $\checkmark$  Los mensajes que tenga contenido clasificado o confidencial, se prohíbe la copia o el reenvío del correo a terceros, sin tener la autorización del remitente original para hacerlo.
- $\checkmark$  Se prohíbe el acceso a las listas de distribución de correos institucionales, también a la creación de grupo para cuentas de correo, a menos que la cuenta sea autorizada para ello. De igual manera, no se autoriza compartir contactos o enviar las listas de distribución de la universidad a personal externo, con el fin del envío de propagandas, ofertas, negocios personales, avisos publicitarios, campañas políticas, etc.
- $\checkmark$  No inscribir la cuenta institucional en páginas, foros, sistemas de información, etc. que no sean confiables o posean mala reputación, que no brinden la certeza de ser un sitio seguro. Se recomienda limitarse a usar su cuenta institucional o registrarla en espacios académicos o de apoyo a la función laboral en sitios legales y que cuenten con verificación.
- $\checkmark$  Prohibido enviar y/o reenviar cadenas o mensajes ajenos al quehacer institucional (por ejemplo, mensajes con contenido racista, sexista, pornográfico, publicitario no institucional) o cualquier otro tipo de mensajes por las herramientas de Microsoft 365 que atenten contra la dignidad de las personas, mensajes mal intencionados que puedan afectar los sistemas internos o de terceros, que vayan en contra de las leyes, la moral, las buenas costumbres y que inciten a realizar prácticas ilícitas o promuevan la violencia.
- $\checkmark$  El usuario solo debe cargar vídeos a la plataforma de Microsoft Stream institucional, si los has creado el mismo o si dispone de la autorización necesaria para usarlos y compartirlos. Esto implica, que el contenido que sea subido a la plataforma debe ser propio o autorizado por el propietario del material, otorgando los permisos debidos para ello. Es decir, está prohibido subir vídeos con contenido cuyos derechos pertenezcan a otra persona, ejemplo, como pistas o videos musicales, tutoriales,

películas, publicidad, fragmentos de programas y cualquier otro material protegidos por derechos de autor.

- $\checkmark$  Solo se permitirá cierto contenido que se pueda considerar sensible o explicito, cuando este enmarcado en un contexto académico o de investigación y que sea necesario ser mostrado para crear una correlación de lo que se quiere explicar, aportar a un debate de ideas o sentar un precedente para referenciar alguna consecuencia de actos.
- $\checkmark$  Los administradores de la sala ZOOM, tienen prohibido ceder o compartir las credenciales de configuración de las salas, a menos que cuenten con la autorización del responsable de esta. Ejemplo: cada Facultad tiene asignada una sala, el Decano es el responsable directo del uso, salvaguarda y asignación de la persona que administrara la sala.
- $\checkmark$  Se prohíbe al usuario instalar aplicaciones de terceros en Microsoft teams que no estén debidamente autorizadas o permitidas desde el centro de administracion de Microsoft 365. De igual manera, aplicaciones que no cuenten con el debido acoplamiento y compatibilidad con la herramienta.
- $\checkmark$  Se restringe el uso de Microsoft forms para crear formularios, cuestionarios, encuestas, etc. que permitan captar información personal con fines u objetivos comerciales, políticos, de publicidad o de trabajos foráneos.

### *5.7 Advertencia*

El uso no adecuado de la cuenta institucional o el incumplimiento de las medidas definidas en el presente documento, da lugar a la aplicación de las sanciones administrativas, disciplinarias o legales a que haya lugar.

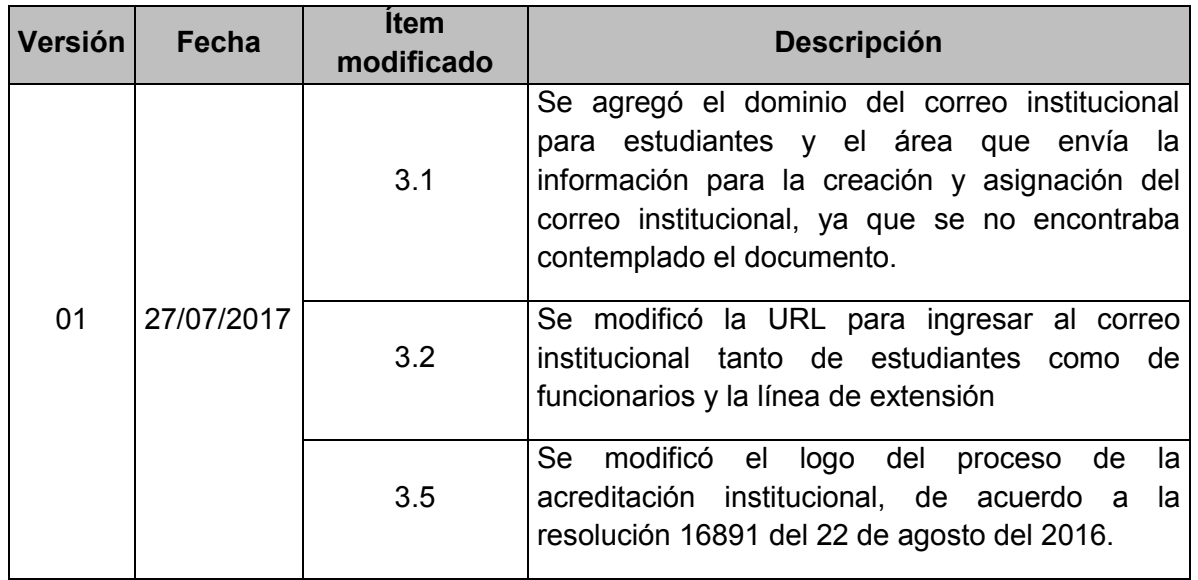

### **6. REGISTRO DE MODIFICACIONES**

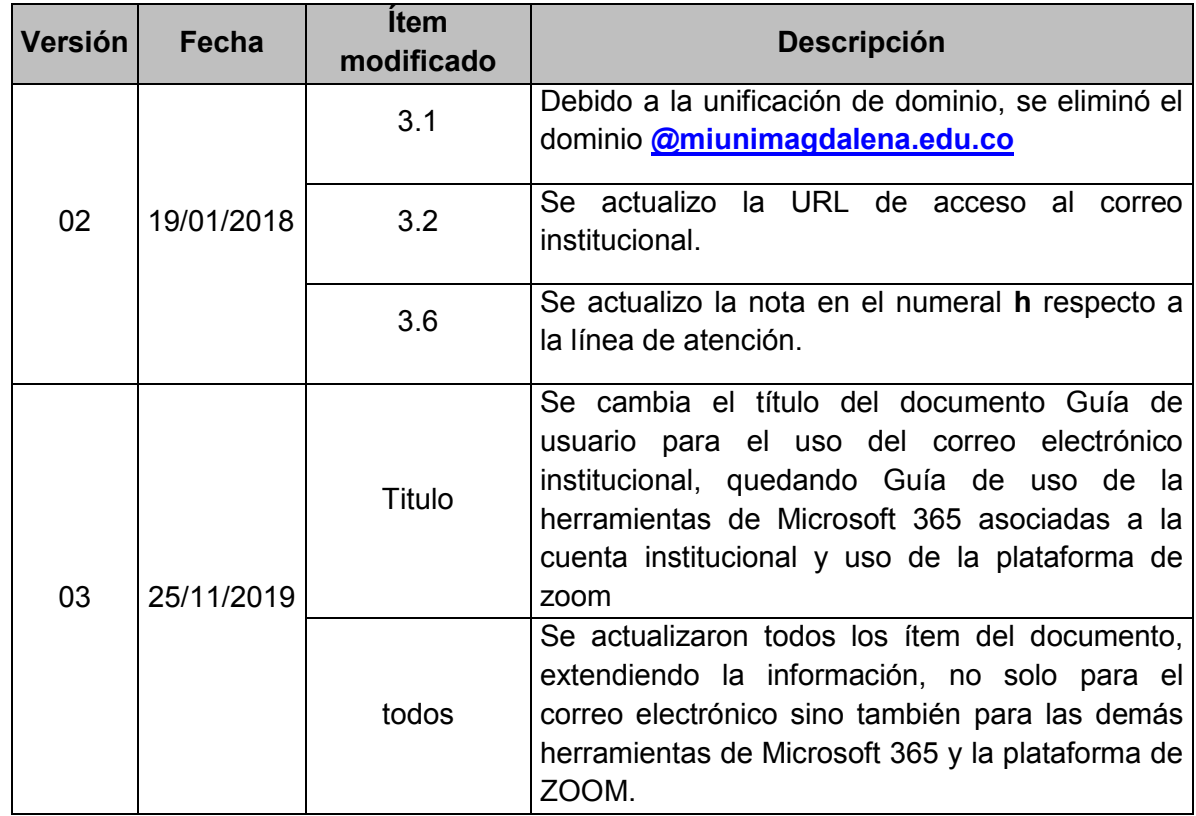

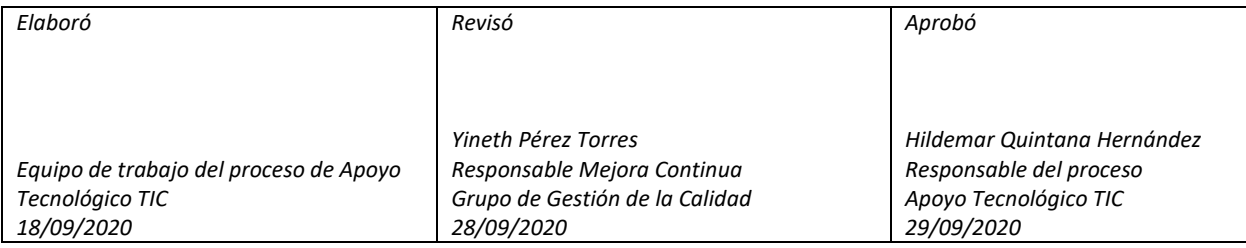